# **Mississippi Management and Reporting System**

## **Department of Finance and Administration**

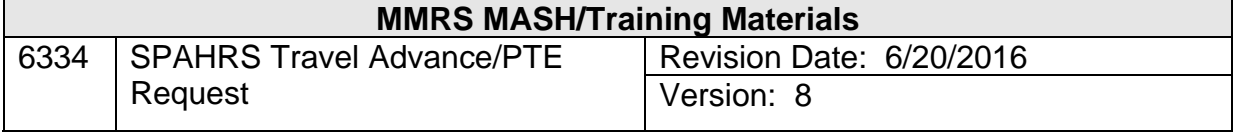

### **Table of Contents**

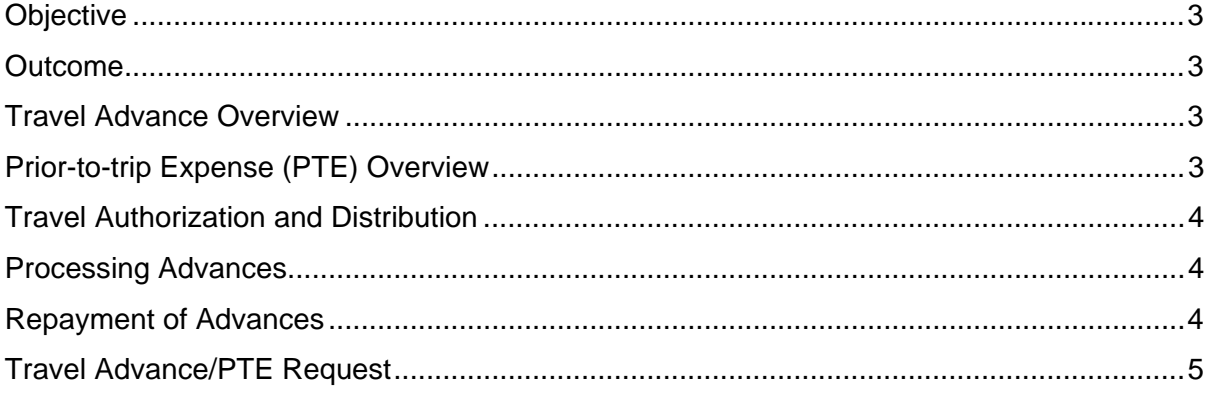

#### **Objective**

Gain a comprehension of advances and prior-to-trip expenses for travel.

#### **Outcome**

Travel advance and prior-to-trip functions are understood.

#### **Travel Advance Overview**

The travel advance/PTE Request function in SPAHRS provides a mechanism for issuing funds for travel to an employee prior to travel, and it offers a method to reimburse an individual's out of pocket expenses prior to actual travel for the purpose of meals, lodging, taxi fares and tips.

There are edits in the system to ascertain that policy is followed regarding travel advances. These edits check to determine that:

- 1. The advance pay date is not more than twenty days prior to the trip start date.
- 2. There are no more than two outstanding advances for the employee.
- 3. The advance is not issued to Independent Contractors, as policy prohibits their receiving advances for travel.

An advance should not be issued earlier than twenty days prior to the date of travel. Two advances may be issued at a time if there is insufficient time between trips to clear the first advance. If more than two advances are required, an override request must be made on the SPAHRS Advance screen, and approval must be obtained by calling BFC to approve the SPAHRS entry.

Requests can be made to the Department of Finance and Administration (DFA) to override the edit process for the advance pay date and the number of outstanding advances. This override request is achieved by changing the Override field flag to "Yes." Once this field has been flagged and the advance record approved by the agency, the system will automatically route the request to the Bureau of Financial Control (BFC) at DFA for approval.

In addition to the policy edits, the system also edits the advance request to ensure the trip dates are valid and the request is not being made after the end date of the travel authorization.

#### **Prior-to-trip Expense (PTE) Overview**

The Travel Advance/PTE function allows payment for travel (in-state, out-of-state, and out-ofcountry) prior to the actual travel dates. When an advance or a PTE is issued, the system automatically creates a travel voucher to be used to clear the advance/PTE. The amount of the advance/PTE is reflected on the system-generated voucher.

The Prior-to-trip Expense (PTE) allows travelers to be reimbursed for **lodging** or **public carrier ticket purchases** paid prior to traveling. Before the PTE can be processed, appropriate documentation (such as the employee's/worker's cancelled check, credit card statement, etc.) must be obtained from the employee/worker as proof that the expense was prepaid at his expense. The PTE can be paid any time prior to the trip as it is not subject to the 20-day prior to travel limit imposed for travel advances. There is no limit to the number of PTEs that can be outstanding for each traveler. The PTE should be used *only if* it is in the best interest of the State. In order for a PTE to be processed for the trip, the travel authorization's PTE field must be marked **Y**es.

#### **Travel Authorization and Distribution**

Prior to requesting an advance or a PTE for travel, the travel authorization record must have been entered and approved for the trip number. Once the authorization is approved, if a different account distribution from the default PIN or WIN is needed, then a travel account distribution may be created for each employee for the trip number. The travel advance/PTE and the actual travel expenses do not have to be charged to the same account distribution. Travel account distributions are discussed in document #6333 - SPAHRS Travel Account Distribution and can be found on the MMRS website at www.dfa.ms.gov/mmrs/ under MMRS Training > Legacy Training Materials > SPAHRS – Legacy Training Materials > Travel.

#### **Processing Advances**

An advance/PTE must be submitted for payment using the Preliminary/Final Travel Submission process. A summary record is not created for advances/PTEs.

The documentation required by the Department of Finance and Administration following the submittal of the travel advance payroll is a copy of the Travel Authorization Form (Standard Form 13.20.20)

When the travel advance payment is issued, an accounting entry is made to one of the following object codes:

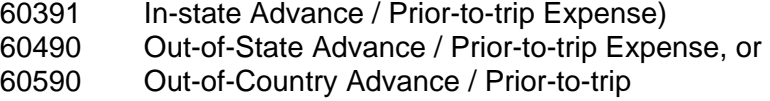

#### **Repayment of Advances**

Once an advance has been requested and approved, the system automatically establishes an unapproved voucher that *must* be used to report expenses for the trip. The unapproved voucher is created with the Trip Number, Social Security Number, Travel Dates, and employee PIN or WIN number already entered; the amount of the advance/PTE(s) is also included on this same voucher.

The unapproved voucher may be accessed through the Travel Browse menu (**TR TB TB NV**) with an action of **M**odify; it may also be accessed via **TR IS** (**OS, OC**). The expensed amounts for each travel category must be entered. The system will calculate the total amount of the voucher and subtract the advance/PTE from the total to be paid to the traveler. If the travel advance and/or PTE is greater than the amount expended, the traveler is required to submit a check made payable to the agency/fund.

The amount of the repayment and the MAGIC receipt number (XR document) must be included on the SPAHRS Travel Voucher; these fields have no accounting effect. If the repayment amount and receipt amount are not entered, the system will show a negative amount on the voucher total. A negative voucher will not process.

When the travel voucher is submitted to MAGIC for payment, the original object code establishing the advance/PTE (60391, 60490 or 60590) is reversed and an entry to the expense code is recorded (60395, 60495 or 60595).

Travel vouchers referencing advances/PTEs are processed in the same manner as all other travel vouchers.

#### **Travel Advance/PTE Request**

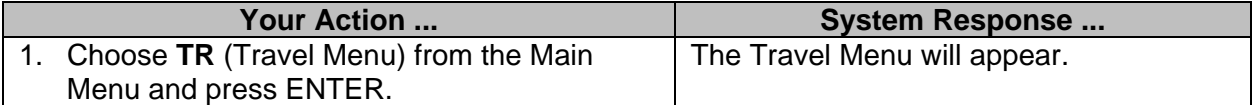

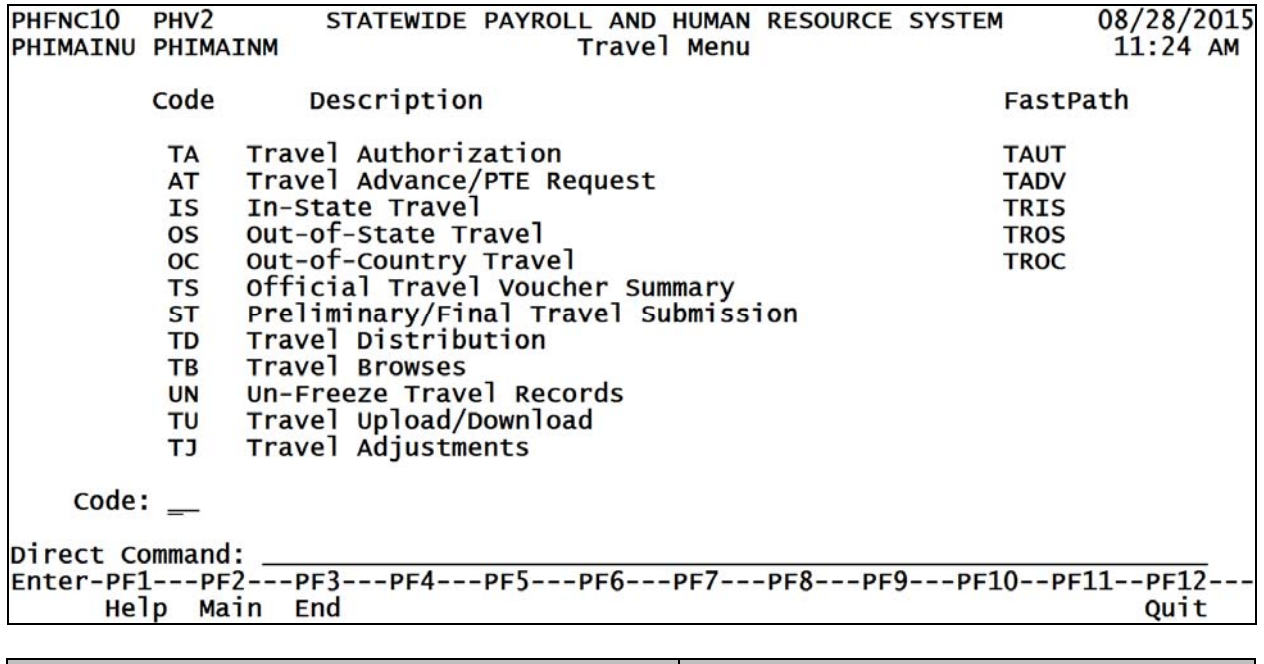

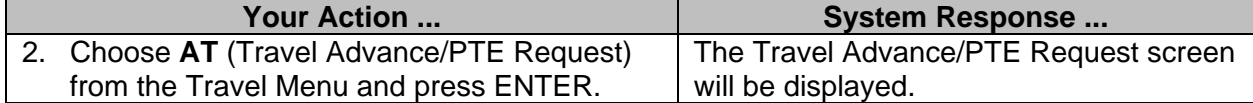

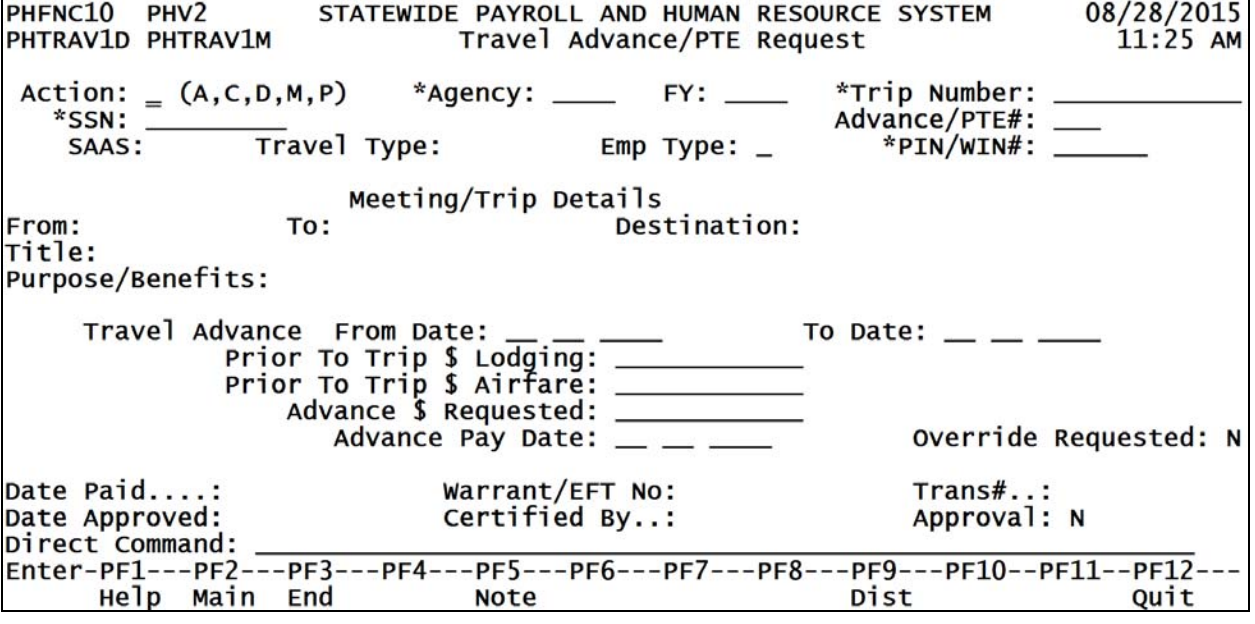

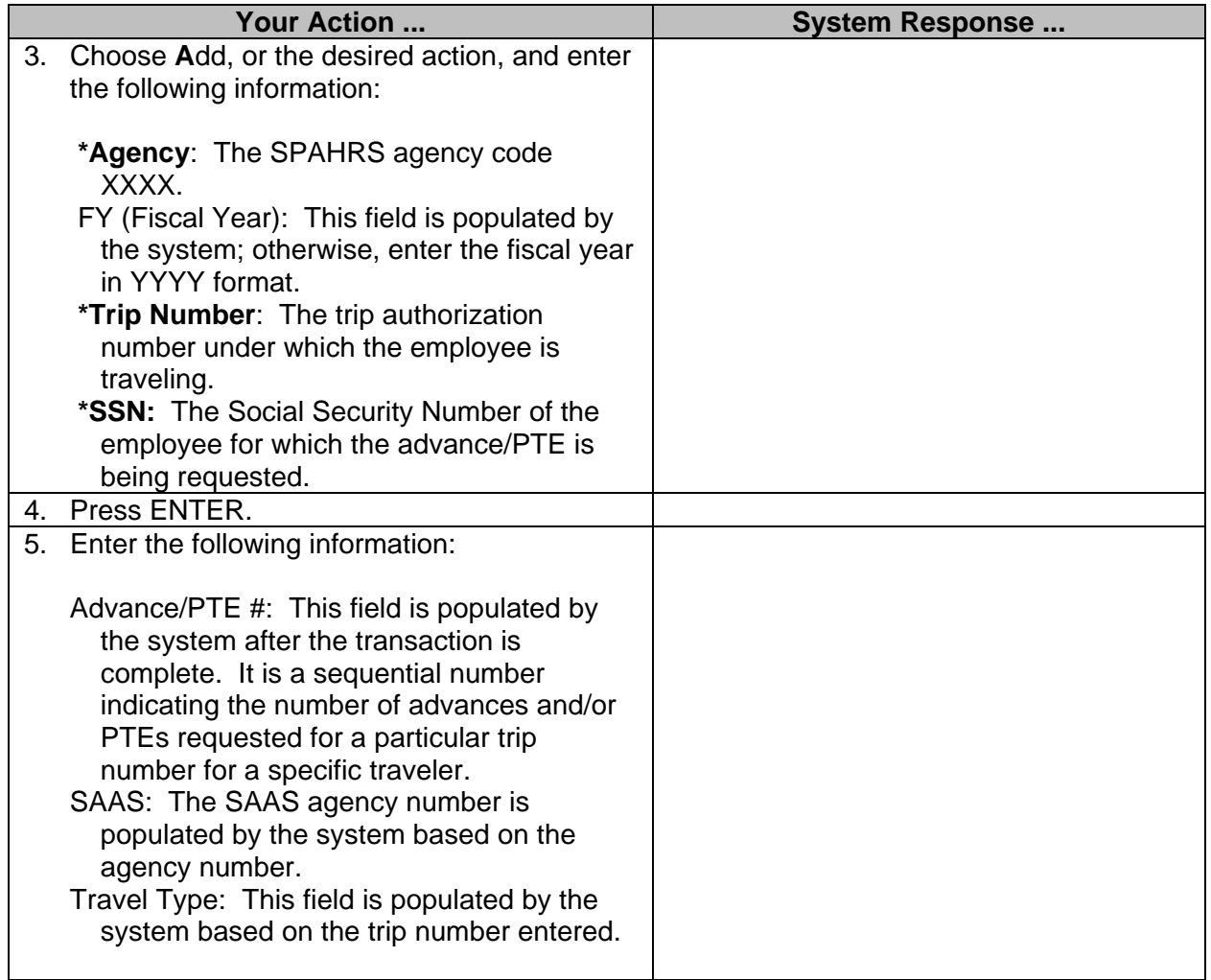

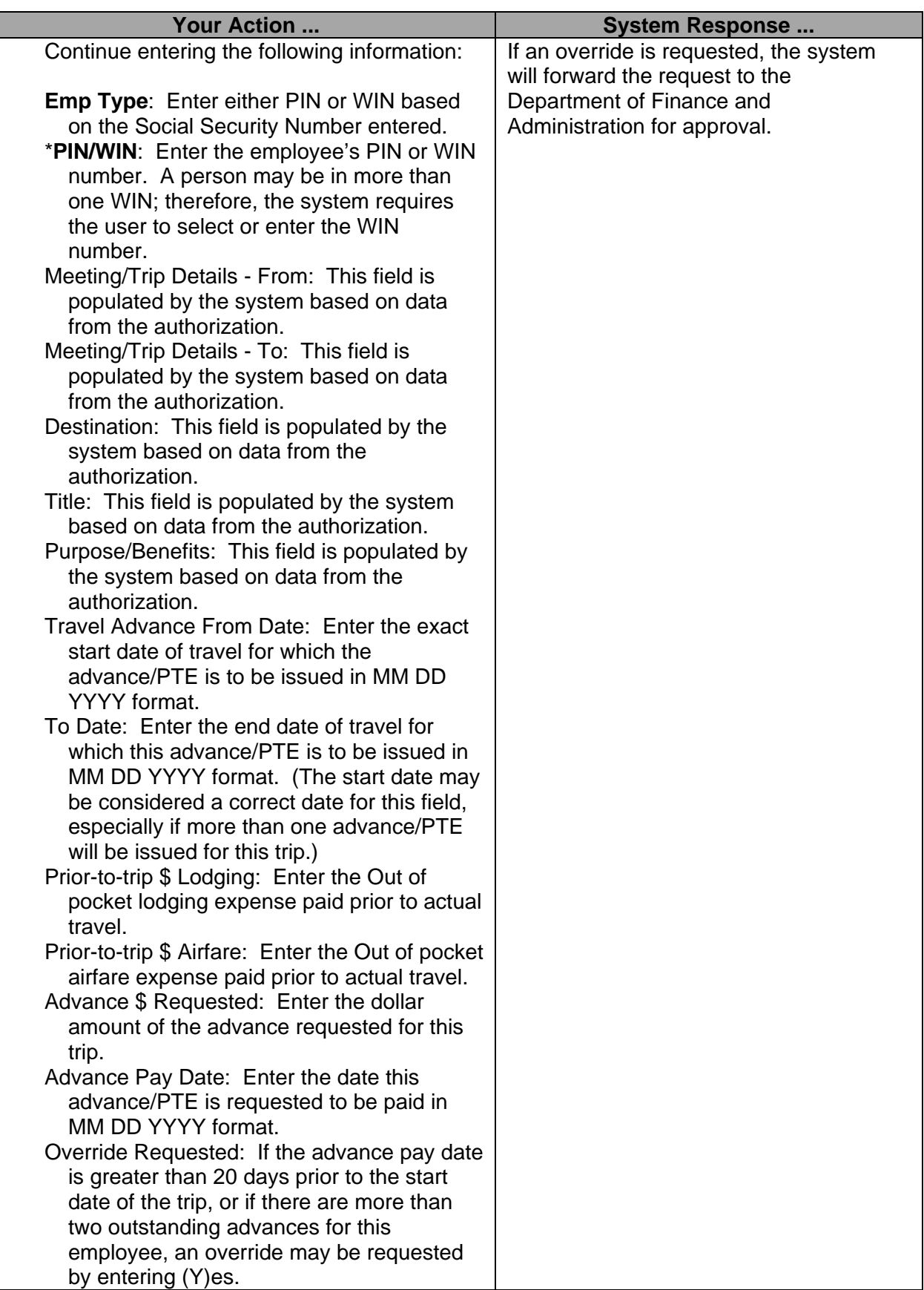

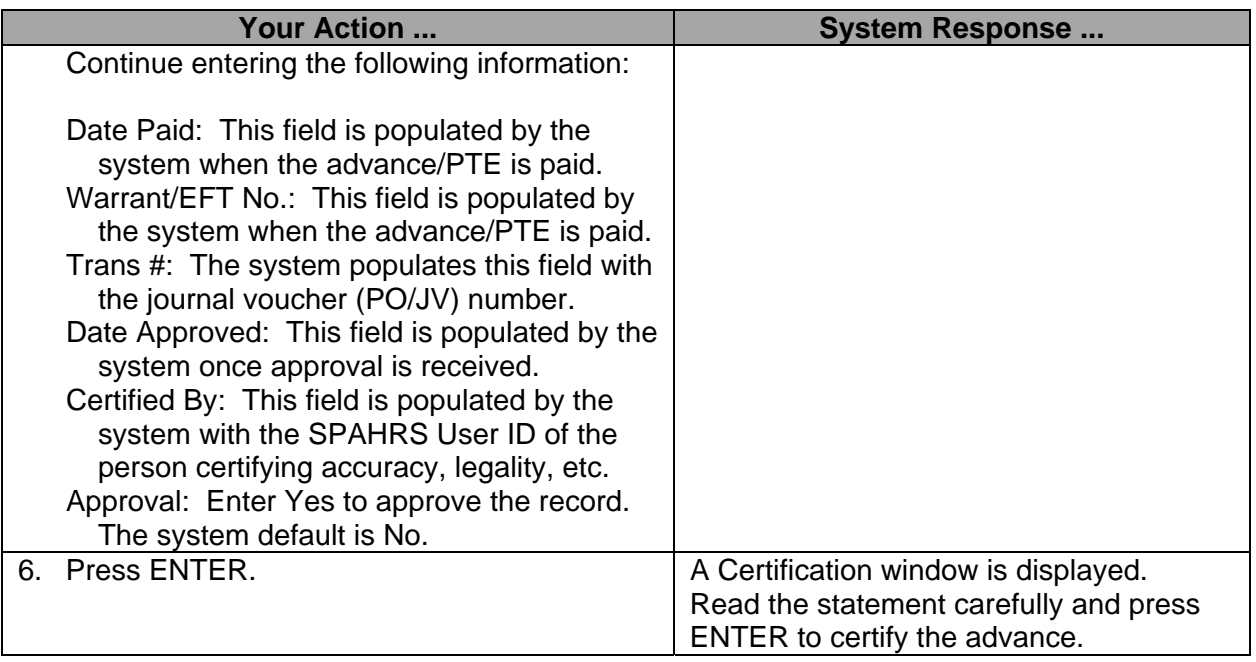

By approving this transaction, you are certifying that you are the agency head or his designee and that the services specified herein, and the related expenditures, are necessary, legal and correct, have met all statutory or other requirements, and have not been previously paid. Press 'Enter' if you are so certifying; press 'PF3' if you are not.

**NOTE:** A summary is not required for a Travel Advance or PTE to process.

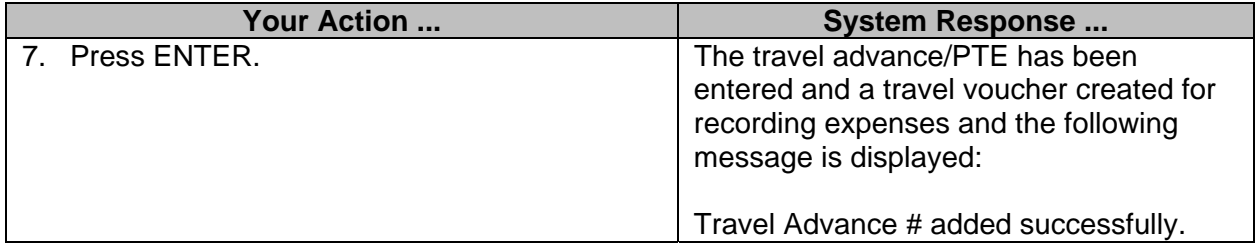